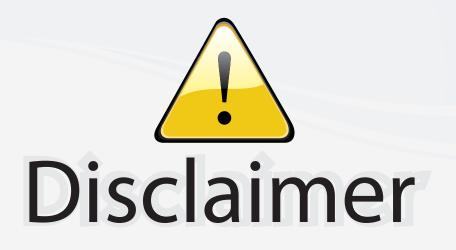

This user manual is provided as a free service by FixYourDLP.com. FixYourDLP is in no way responsible for the content of this manual, nor do we guarantee its accuracy. FixYourDLP does not make any claim of copyright and all copyrights remain the property of their respective owners.

About FixYourDLP.com

FixYourDLP.com (http://www.fixyourdlp.com) is the World's #1 resource for media product news, reviews, do-it-yourself guides, and manuals.

Informational Blog: http://www.fixyourdlp.com Video Guides: http://www.fixyourdlp.com/guides User Forums: http://www.fixyourdlp.com/forum

FixYourDLP's Fight Against Counterfeit Lamps: http://www.fixyourdlp.com/counterfeits

# Sponsors:

RecycleYourLamp.org – Free lamp recycling services for used lamps: http://www.recycleyourlamp.org

Lamp Research - The trusted 3rd party lamp research company: http://www.lampresearch.com

Discount-Merchant.com – The worlds largest lamp distributor: http://www.discount-merchant.com

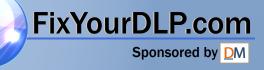

## Beno PB6200/ PB6100 Digital Projector User's Manual

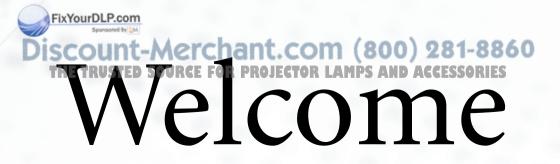

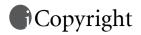

Copyright 2003 by BENQ Corporation. All rights reserved. No part of this publication may be reproduced, transmitted, transcribed, stored in a retrieval system or translated into any language or computer language, in any form or by any means, electronic, mechanical, magnetic, optical, chemical, manual or otherwise, without the prior written permission of this company.

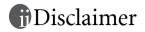

BENQ Corporation makes no representations or warranties, either expressed or implied, with respect to the contents hereof and specifically disclaims any warranties, merchantability or fitness for any particular purpose. Further, BENQ Corporation reserves the right to revise this publication and to make changes from time to time in the contents hereof without obligation of this company to notify any person of such revision or changes.

\*Windows, Internet Explorer and Outlook Express are trademarks of Microsoft Corporation. Others are copyrights of their respective companies or organizations.

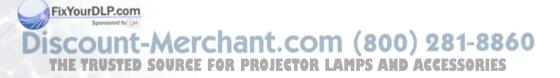

## Table of Contents

| Important Safety Instructions1                                 |   |
|----------------------------------------------------------------|---|
| Introduction4                                                  |   |
| Projector Features 4                                           |   |
| Shipping Contents                                              |   |
| Alternative Accessories                                        |   |
| Optional Accessories5                                          |   |
| Projector Description6                                         |   |
| Your Projector at a Glance                                     |   |
| External Control Panel7                                        |   |
| Adjuster                                                       |   |
| Remote Control Description                                     |   |
| Your Remote Control at a Glance                                |   |
| Remote Control Functions                                       |   |
| Installing or Replacing Batteries                              |   |
|                                                                |   |
| Installation11                                                 |   |
| Screen Size 11                                                 |   |
| Connecting to Various Equipment                                |   |
| HDTV Equipment                                                 |   |
| Connecting to Various Equipment14                              |   |
| Operation15                                                    |   |
| Start Up 15                                                    |   |
| Digital Keystone Correction                                    |   |
| Auto Adjustment                                                |   |
| Source Selection                                               |   |
| Blank                                                          |   |
| FixYourDMenu System                                            |   |
| sponsore by Display Menu                                       |   |
| 20 2. Image Menu                                               | 6 |
| THE TRUS 4. Control Menu FOR PROJECTOR LAMPS AND ACCESSO 22 ES | 5 |
| 5. PIP Menu                                                    |   |
| Shutdown                                                       |   |

i

| Maintenance                                                           | .25  |
|-----------------------------------------------------------------------|------|
| Lamp Information                                                      | .25  |
| Use and Replacement of the Lamp                                       | . 25 |
| Lamp Replacement                                                      |      |
| Resetting Lamp Hours                                                  |      |
| Temp Information                                                      |      |
| LED Indicator Status & Illustration                                   |      |
| Service Information<br>Accessories (included in the standard package) |      |
| Alternative Accessories (vary from country to country)                |      |
| Optional Accessories (vary from country to country)                   |      |
| Ordering Parts or Getting Information                                 |      |
|                                                                       |      |
| Troubleshooting                                                       | .31  |
| Common Problems & Solutions                                           | .31  |
| Status Messages                                                       | .32  |
| Succifications                                                        | 22   |
| Specifications                                                        |      |
| Projector Specifications                                              |      |
| Technical Specifications                                              |      |
| Timing Chart                                                          | .34  |
| Dimensions                                                            | 35   |
|                                                                       |      |
| Warranty                                                              | .36  |
| Limited Warranty                                                      |      |
|                                                                       |      |
| Safety Regulations                                                    | .37  |
| FCC Statement                                                         | .37  |
| EEC Statement                                                         |      |
| MIC Statement                                                         |      |
|                                                                       |      |

FixYourDLP.com

Discount-Merchant.com (800) 281-8860 THE TRUSTED SOURCE FOR PROJECTOR LAMPS AND ACCESSORIES

## Important Safety Instructions

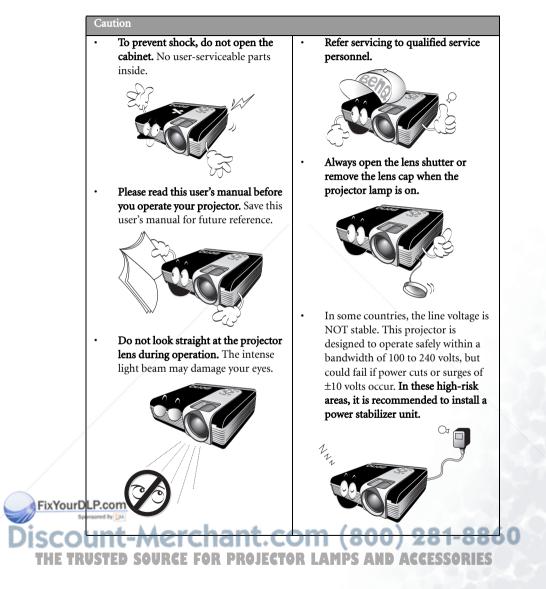

#### Safety Instructions

1. The lamp becomes extremely hot during operation. Allow the projector to cool for approximately 45 minutes prior to removing the lamp assembly for replacement.

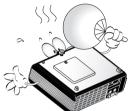

- 2. Do not operate lamps beyond the rated lamp life. Excessive operation of lamps beyond the rated life could cause them to explode on rare occasions.
- Never replace lamp assembly or any electronic components unless the projector is unplugged.

 Do not place this product on an unstable cart, stand, or table. The product may fall, sustaining serious damage.

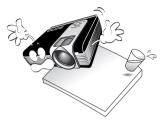

5. To reduce the risk of electric shock, do not disassemble this appliance.

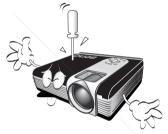

\*Take it to a qualified technician when service or repair is required. Incorrect reassembly can cause electric shock when the appliance is subsequently used.

 This product is capable of displaying inverted images for ceiling mount installation. Please use BenQ's Ceiling Mounting Kit for mounting the unit and ensure it is securely installed.

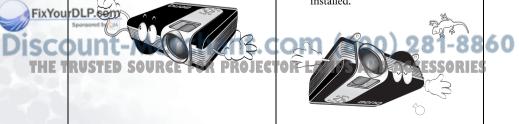

#### Safety Instructions (Continued)

- 7. Do not block the ventilation holes.
  - Do not place this unit on a blanket or other bedding.
  - Do not cover this unit with a cloth.
  - Do not place any inflammables near the ventilation holes.

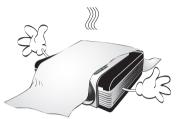

If the ventilation holes are seriously obstructed, overheating inside the unit may result in a fire.

- 8. Do not place this unit in any of the following environments.
  - Spece where is poorly ventilated or confined. Allow at least 50 cm clearance from walls.
  - Locations where temperatures may become excessively high, such as the inside of a car with all windows rolled up.
  - Locations where excessive humidity, dust, or cigarette smoke may contaminate optical components, shortening the projector's lifespan and darkening the screen.
  - Locations near fire alarms

- 9. Always place the unit on a level, horizontal surface during operation.
  - Do not use if tilted at an angle of more than 10 degrees left to right, nor at angle of more than 15 degrees front to back.
     Using the unit when it is not fully horizontal may cause a malfunction of, or damage to, the lamp.

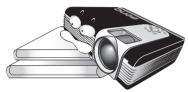

10. Do not stand the unit on end vertically.

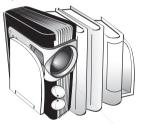

Doing so may cause the unit to fall over, causing injury or resulting in damage to the unit.

11. Do not step on this unit or place any objects upon it.

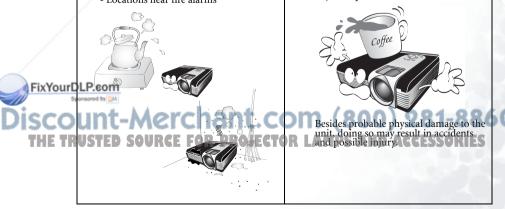

## Introduction

## **Projector Features**

The projector integrates high-performance optical engine projection and a user-friendly design to deliver high reliability and ease of use.

The projector offers the following features:

- Small and light for portability
- High quality manual zoom lens
- · One-key auto-adjustment to display the best picture quality
- · Digital keystone correction to correct distorted images
- · Adjustable color balance control for data/video display
- Ultra-high brightness projection lamp
- · Ability to display 16.7 million colors
- On-screen menus in 8 languages: English, French, German, Italian, Spanish, Korean, Traditional Chinese and Simplified Chinese.
- 4 preset modes for each signal input allow the projected images optimized.
- · Switchable Economic mode to adjust the power consumption
- Powerful AV function to provide high quality AV picture
- HDTV compatibility (YPbPr)

Note: The brightness of the projected image will vary depending on the ambient lighting conditions and contrast / brightness settings.

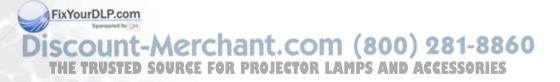

## Shipping Contents

The projector is shipped with the cables required for connection to standard PC or laptop computers. Carefully unpack and verify that you have all the items shown below. If any of these items are missing, please contact personnel at the place of purchase.

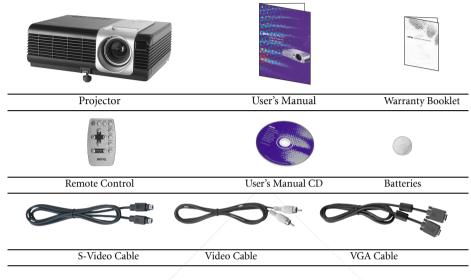

#### **Alternative Accessories**

- 1. Power Cord: 110V for the US, 240V for UK and 220V for European countries
- 2. 3-2 converter: For the US

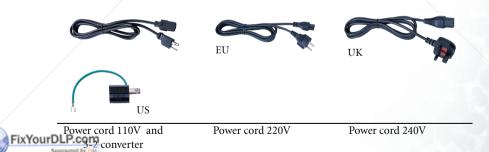

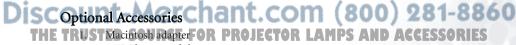

- 2. 200W lamp module
- 3. Ceiling mount kit
- 4. HDTV cable
- 5. Soft carry case

## **Projector Description**

#### Your Projector at a Glance

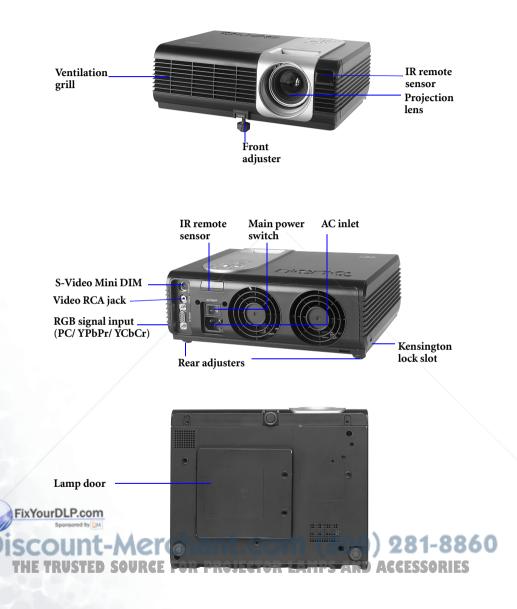

#### **External Control Panel**

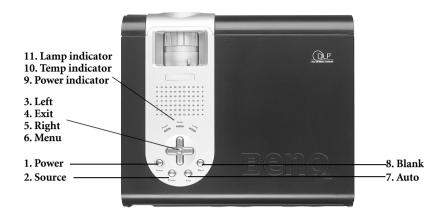

#### **1** Power

Presses the **Power** key to turn the projector on or off.

#### **2** Source

ixYourDLR.com

Auto

Selects signal sources from among PC, YPbPr, S-Video and Video.

#### 3 Left 4 Exit 5 Right 6 Menu

Menu will display the menu system on screen. Press Menu again to access the submenus. Left and Right help you navigate among choices and settings in the menus and sub-menus. However, when the onscreen menu is not activated, the Left and Right buttons will function as Keystone -/+ hot keys.

Press the **Exit** button to go back to the main menu. Press **Exit** again to leave the menu system.

#### 8 Blank

Uses **Blank** to hide the screen image. To unseal the image, press **Blank** again to turn on the image immediately.

#### **9** Power indicator

It will light up or flash when the projector is under operation.

### Temp indicator

The Temp indicator will flash when the system temperature is too high, which may occur if the projector is operated improperly. See "Temp Information" on page 27 for more detailed information.

#### **D** Lamp indicator

The Lamp Indicator will light up when the lamp needs service or replacement. See "Lamp Information" on page 25 for more detailed information.

Automatically determines the best picture settings for current received signals. COM (800) 281-8860 THE TRUSTED SOURCE FOR PROJECTOR LAMPS AND ACCESSORIES

#### Adjuster

The projector is equipped with 1 quick-release adjuster foot. Push the button to adjust its tilt angle.

- 1. Lift the projector up and press the adjuster button to release the front adjuster.
- 2. The adjuster will drop into position and be locked
- 3. If the projected image is higher than the screen, you can screw the 2 rear adjusters to decrease the offset.

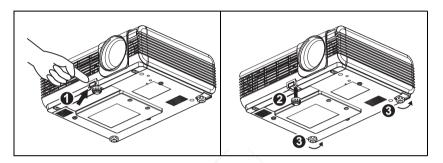

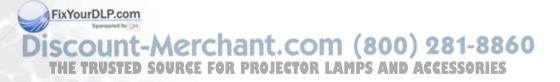

## Remote Control Description

#### Your Remote Control at a Glance

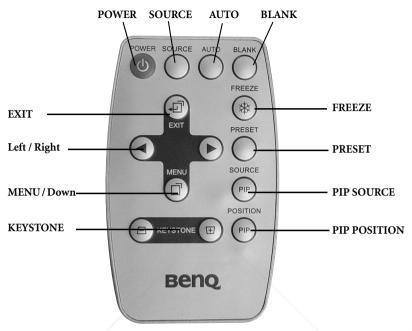

#### Remote Control Effective Range

The remote sensors are located on the front and the back of the projector. It can function in a range of 30 degrees horizontally and 30 degrees vertically relative to a line that is a right angle to the remote sensors. The distance between the remote control and the remote sensors must be shorter than 6 meters (19.5 feet).

#### **Remote Control Functions**

#### 1. POWER, SOURCE, AUTO, BLANK, ◀, ▶, EXIT, MENU

The functions of these buttons are the same as those on the external control panel. Please refer to "External Control Panel" on page 7 for more information.

#### 2. KEYSTONE

**FixYourDlf the image** is trapezoid after adjusting the projection offset, press KEYSTONE + OR KEYSTONE - to correct distorted image.

## Discourretze Merchant.com (800) 281-8860

THE TRThe image can be frozen when FREEZE is pressed. An icon **Solution** will appear in the lower **Solution** right corner of the screen. To release the freeze function, press the FREEZE button again.

#### 4. PRESET

Users can switch 4 kinds of preset modes. The preset mode changes each time when you press PRESET button

- PC Signal: Presentation Mode (Default) --> Vivid Mode --> Video Mode --> Economic Mode
  - YPbPr/ S-Video/ Video Signal: Gaming Mode (Default) --> Video Mode --> Cinema Mode --> Economic Mode

#### 5. PIP SOURCE

User can activate PIP and select the source between S-Video and Video while the input source is PC. The PIP source changes in the order of S-Video, Video, and off.

#### 6. PIP POSITION

While PIP is activated, you can select one of the nine positions.

#### Installing or Replacing Batteries

- Use a pointy-sided stick to release the barttery tray. Pull the tray off.
- 2. Install or replace a battery.

3. Snap the battery tray back into place.

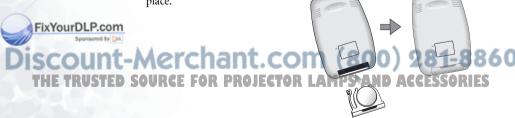

Avoid excessive heat and humidity. There may be danger of an explosion if batteries are incorrectly replaced. Replace only with the same or equivalent type recommended by the manufacturer. Dispose of used batteries according to the manufacturer's instructions.

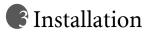

## Screen Size

Place the projector at the required distance from the screen according to the desired picture size (see the table below).

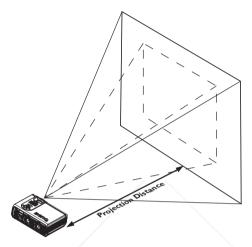

#### PB6200 (XGA) screen size chart (4:3 aspect ratio)

|          |                         |              |                 |         |         |        |      |         |         | -      |         |         |       |  |
|----------|-------------------------|--------------|-----------------|---------|---------|--------|------|---------|---------|--------|---------|---------|-------|--|
|          | Distance<br>from screen |              | Dia             | gonal m | easuren | nent   |      | Distanc | o from  | Dia    | gonal m | easurem | ent   |  |
|          |                         |              | Minimum Maximum |         |         |        |      |         | Minimum |        | Maxiı   | Maximum |       |  |
|          | nom                     | scieen       | zo              | zoom zo |         |        | zoom |         | screen  |        | zoom    |         | zoom  |  |
|          | feet                    | inches       | feet            | inches  | feet    | inches |      | meters  | cm      | meters | cm      | meters  | cm    |  |
|          | 4                       | 48           | 2.49            | 29.9    | 3.05    | 36.6   |      | 1       | 100     | 0.62   | 62.2    | 0.76    | 76.2  |  |
|          | 6                       | 72           | 3.73            | 44.8    | 4.57    | 54.9   |      | 1.5     | 150     | 0.93   | 93.3    | 1.14    | 114.3 |  |
|          | 8                       | 96           | 4.98            | 59.7    | 6.10    | 73.2   |      | 2       | 200     | 1.24   | 124.5   | 1.52    | 152.4 |  |
|          | 10                      | 120          | 6.22            | 74.7    | 7.62    | 91.4   |      | 2.5     | 250     | 1.56   | 155.6   | 1.91    | 190.5 |  |
|          | 12                      | 144          | 7.47            | 89.6    | 9.14    | 109.7  |      | 3       | 300     | 1.87   | 186.7   | 2.29    | 228.6 |  |
|          | 14                      | 168          | 8.71            | 104.5   | 10.67   | 128.0  |      | 3.5     | 350     | 2.18   | 217.8   | 2.67    | 266.7 |  |
|          | 16                      | 192          | 9.96            | 119.5   | 12.19   | 146.3  |      | 4       | 400     | 2.49   | 248.9   | 3.05    | 304.8 |  |
|          | 18                      | 216          | 11.20           | 134.4   | 13.72   | 164.6  |      | 4.5     | 450     | 2.80   | 280.0   | 3.43    | 342.9 |  |
| $\leq$   | 20                      | 240          | 12.45           | 149.4   | 15.24   | 182.9  |      | 5       | 500     | 3.11   | 311.2   | 3.81    | 381.0 |  |
| FixYourD | LE2co                   | <b>m2</b> 64 | 13.69           | 164.3   | 16.76   | 201.2  |      | 5.5     | 550     | 3.42   | 342.3   | 4.19    | 419.1 |  |
| 5        | ons24 by                | 288          | 14.94           | 179.2   | 18.29   | 219.5  |      | 6       | 600     | 3.73   | 373.4   | 4.57    | 457.2 |  |
| )ieco    | 26                      | 312          | 16.18           | 194.2   | 19.81   | 237.7  |      | 6.5     | 650     | 4.04   | 404.5   | 4.95    | 495.3 |  |
| 1300     | 28                      | 336          | 17.42           | 209.1   | 21.34   | 256.0  | 100  | 7       | 700     | 4.36   | 435.6   | 5.33    | 533.4 |  |
| THE TR   | 30 1                    | 360          | 18.67           | 224.0   | 22.86   | 274.3  |      | 7.5     | 750     | 4.67   | 466.7   | 1,5,72  | 571.5 |  |
|          | 32                      | 384          | 19.91           | 239.0   | 24.38   | 292.6  |      | 8       | 800     | 4.98   | 497.8   | 6.10    | 609.6 |  |
|          |                         |              |                 |         |         |        |      |         |         |        |         |         |       |  |

| Dist | istance Diagonal measurement |                |        |       |        |                              | Distance | o fuo no | Diagonal measurement |       |        |       |  |
|------|------------------------------|----------------|--------|-------|--------|------------------------------|----------|----------|----------------------|-------|--------|-------|--|
| -    | screen                       | Minimum Maximu |        |       | mum    | um Distance from -<br>screen |          |          | Minimum Maximum      |       |        |       |  |
| nom  | scieen                       | ZOG            | om     | ZO    | om     |                              | Sere     | CII      | zoc                  | m     | zoo    | om    |  |
| feet | inches                       | feet           | inches | feet  | inches |                              | meters   | cm       | meters               | cm    | meters | cm    |  |
| 4    | 48                           | 2.29           | 27.5   | 2.80  | 33.6   |                              | 1        | 100      | 0.57                 | 57.4  | 0.70   | 70.0  |  |
| 6    | 72                           | 3.44           | 41.3   | 4.20  | 50.4   |                              | 1.5      | 150      | 0.86                 | 86.0  | 1.05   | 105.0 |  |
| 8    | 96                           | 4.59           | 55.1   | 5.60  | 67.2   |                              | 2        | 200      | 1.15                 | 114.7 | 1.40   | 140.0 |  |
| 10   | 120                          | 5.74           | 68.8   | 7.00  | 84.0   |                              | 2.5      | 250      | 1.43                 | 143.4 | 1.75   | 179.4 |  |
| 12   | 144                          | 6.88           | 82.6   | 8.40  | 100.8  |                              | 3        | 300      | 1.72                 | 172.1 | 2.10   | 209.9 |  |
| 14   | 168                          | 8.03           | 96.4   | 9.80  | 117.6  |                              | 3.5      | 350      | 2.01                 | 200.8 | 2.45   | 244.9 |  |
| 16   | 192                          | 9.18           | 110.1  | 11.20 | 134.4  |                              | 4        | 400      | 2.29                 | 229.4 | 2.80   | 279.9 |  |
| 18   | 216                          | 10.32          | 123.9  | 12.60 | 151.2  |                              | 4.5      | 450      | 2.58                 | 258.1 | 3.15   | 314.9 |  |
| 20   | 240                          | 11.47          | 137.7  | 14.00 | 167.9  |                              | 5        | 500      | 2.87                 | 286.8 | 3.50   | 349.9 |  |
| 22   | 264                          | 12.62          | 151.4  | 15.39 | 184.7  |                              | 5.5      | 550      | 3.15                 | 315.5 | 3.85   | 384.9 |  |
| 24   | 288                          | 13.77          | 165.2  | 16.79 | 201.5  |                              | 6        | 600      | 3.44                 | 344.1 | 4.20   | 419.9 |  |
| 26   | 312                          | 14.91          | 179.0  | 18.19 | 218.3  |                              | 6.5      | 650      | 3.37                 | 372.8 | 4.55   | 454.9 |  |
| 28   | 336                          | 16.06          | 192.7  | 19.59 | 235.1  |                              | 7        | 700      | 4.02                 | 401.5 | 4.90   | 489.8 |  |
| 30   | 360                          | 17.21          | 206.5  | 20.99 | 251.9  | 5                            | 7.5      | 750      | 4.30                 | 430.2 | 5.25   | 524.8 |  |
| 32   | 384                          | 18.35          | 220.3  | 22.39 | 268.7  |                              | 8        | 800      | 4.59                 | 458.9 | 5.60   | 559.8 |  |

PB6200 (XGA) screen size chart (16:9 aspect ratio)

#### PB6100 (SVGA) screen size chart (4:3 aspect ratio)

| ſ  | Die         | tance       | Diagonal measurement |        |       |        | ĺ   | Distanc | e from | Diag   | onal m | easurem | ent   |     |
|----|-------------|-------------|----------------------|--------|-------|--------|-----|---------|--------|--------|--------|---------|-------|-----|
|    | from screen |             | Minimum Maximum      |        |       |        | scr |         | Minin  | num    | Maxir  | Maximum |       |     |
|    | nom         | screen      | ZO                   | om     | ZO    | om     |     | 5010    |        | Z00    | m      | Z00     | m     |     |
| Ī  | feet        | inches      | feet                 | inches | feet  | inches |     | meters  | cm     | meters | cm     | meters  | cm    |     |
| Ì  | 4           | 48          | 1.96                 | 23.5   | 2.40  | 28.7   |     | 1       | 100    | 0.49   | 48.9   | 0.60    | 59.9  |     |
|    | 6           | 72          | 2.93                 | 35.2   | 3.59  | 43.1   |     | 1.5     | 150    | 0.73   | 73.4   | 0.90    | 89.8  |     |
|    | 8           | 96          | 3.91                 | 47.0   | 4.79  | 57.5   |     | 2       | 200    | 0.98   | 97.8   | 1.20    | 119.8 |     |
| Ì  | 10          | 120         | 4.89                 | 58.7   | 5.99  | 71.9   |     | 2.5     | 250    | 1.22   | 122.3  | 1.50    | 149.7 |     |
|    | 12          | 144         | 5.87                 | 70.4   | 7.19  | 86.2   |     | 3       | 300    | 1.47   | 146.7  | 1.80    | 179.7 |     |
|    | 14          | 168         | 6.85                 | 82.2   | 8.39  | 100.6  |     | 3.5     | 350    | 1.71   | 171.2  | 2.10    | 209.6 |     |
|    | 16          | 192         | 7.83                 | 93.9   | 9.58  | 115.0  |     | 4       | 400    | 1.96   | 195.7  | 2.40    | 239.6 |     |
|    | 18          | 216         | 8.80                 | 105.7  | 10.78 | 129.4  |     | 4.5     | 450    | 2.20   | 220.1  | 2.70    | 269.5 |     |
|    | 20          | 240         | 9.78                 | 117.4  | 11.98 | 143.7  |     | 5       | 500    | 2.45   | 244.6  | 2.99    | 299.5 |     |
|    | 22          | 264         | 10.76                | 129.1  | 13.18 | 158.1  |     | 5.5     | 550    | 2.69   | 269.0  | 3.29    | 329.4 |     |
|    | 24          | 288         | 11.74                | 140.9  | 14.37 | 172.5  |     | 6       | 600    | 2.93   | 293.5  | 3.59    | 359.4 |     |
|    | 26          | 312         | 12.72                | 152.6  | 15.57 | 186.9  |     | 6.5     | 650    | 3.18   | 317.9  | 3.89    | 389.3 |     |
| ou | DLP.        | <b>3</b> 36 | 13.70                | 164.3  | 16.77 | 201.2  |     | 7       | 700    | 3.42   | 342.4  | 4.19    | 419.3 |     |
|    | 30          | 360         | 14.67                | 176.1  | 17.97 | 215.6  |     | 7.5     | 750    | 3.67   | 366.8  | 4.49    | 449.2 | ~ ~ |
| :0 | 32          | 384         | 15.65                | 187.8  | 19.17 | 230.0  |     | 8       | 800    | 3.91   | 391.3  | 4.79    | 479.1 | 60  |

THE TRUSTED SOURCE FOR PROJECTOR LAMPS AND ACCESSORIES

| D' / | Diagonal measurement    |       |                 |       |        |  | D' /    | c   | Diagonal measurement |       |         |       |
|------|-------------------------|-------|-----------------|-------|--------|--|---------|-----|----------------------|-------|---------|-------|
| -    | Distance<br>from screen |       | Minimum Maximum |       |        |  | Distanc |     | Minimum              |       | Maximum |       |
| nom  | scieen                  | zo    | om              | zoom  |        |  | scre    | een | zoom                 |       | zoom    |       |
| feet | inches                  | feet  | inches          | feet  | inches |  | meters  | cm  | meters               | cm    | meters  | cm    |
| 4    | 48                      | 1.80  | 21.6            | 2.20  | 26.4   |  | 1       | 100 | 0.45                 | 45.1  | 0.55    | 55.0  |
| 6    | 72                      | 2.70  | 32.4            | 4.20  | 50.4   |  | 1.5     | 150 | 0.68                 | 67.6  | 0.82    | 82.5  |
| 8    | 96                      | 3.61  | 433             | 5.60  | 67.2   |  | 2       | 200 | 0.90                 | 90.1  | 1.10    | 110.0 |
| 10   | 120                     | 4.51  | 54.1            | 7.00  | 84.0   |  | 2.5     | 250 | 1.13                 | 112.7 | 1.37    | 137.5 |
| 12   | 144                     | 5.41  | 64.9            | 8.40  | 100.8  |  | 3       | 300 | 1.35                 | 135.2 | 1.65    | 164.9 |
| 14   | 168                     | 6.31  | 75.7            | 9.80  | 117.6  |  | 3.5     | 350 | 1.58                 | 157.7 | 1.92    | 192.4 |
| 16   | 192                     | 7.21  | 86.5            | 11.20 | 134.4  |  | 4       | 400 | 1.80                 | 180.3 | 2.20    | 219.9 |
| 18   | 216                     | 8.11  | 97.3            | 12.60 | 151.2  |  | 4.5     | 450 | 2.03                 | 202.8 | 2.47    | 247.4 |
| 20   | 240                     | 9.01  | 108.2           | 14.00 | 167.9  |  | 5       | 500 | 2.25                 | 225.3 | 2.75    | 274.9 |
| 22   | 264                     | 9.91  | 119.0           | 15.39 | 184.7  |  | 5.5     | 550 | 2.48                 | 247.9 | 3.02    | 302.4 |
| 24   | 288                     | 10.82 | 129.8           | 16.79 | 201.5  |  | 6       | 600 | 2.70                 | 270.4 | 3.30    | 329.9 |
| 26   | 312                     | 11.72 | 140.6           | 18.19 | 218.3  |  | 6.5     | 650 | 2.93                 | 292.9 | 3.57    | 357.4 |
| 28   | 336                     | 12.62 | 151.4           | 19.59 | 235.1  |  | 7       | 700 | 3.15                 | 315.5 | 3.85    | 384.9 |
| 30   | 360                     | 13.52 | 162.2           | 20.99 | 251.9  |  | 7.5     | 750 | 3.38                 | 338.0 | 4.12    | 412.4 |
| 32   | 384                     | 14.42 | 173.1           | 22.39 | 268.7  |  | 8       | 800 | 3.61                 | 360.5 | 4.40    | 439.8 |

PB6100 (SVGA) screen size chart (16:9 aspect ratio)

There is 3% ~ 5% tolerance among these numbers due to optical component limits.

\* 1m = 3.28 feet, 1 feet = 0.305m, 1m = 100cm, 1 feet = 12 inches

## **Connecting to Various Equipment**

#### **HDTV Equipment**

The projector is capable of displaying various High Definition TV display modes. Some of these sources are:

| • | Digital-VHS (D-VHS) player | • | DVD player |
|---|----------------------------|---|------------|
|   |                            |   |            |

Satellite Dish HDTV receiver DTV tuners

Most of these sources will provide an analog component video output, a standard VGA output, or a YPbPr (default) format.

The projector is capable of accepting HDTV data through a D-Sub connector. Use a HDTV FixYourDtable that is an optional accessory to display HDTV images. The following standards are supported in the HDTV function:

480isa ECTOR L480PPS AND ACCESSORIES

| • | 576i | • | 576p  |
|---|------|---|-------|
| • | 720p | • | 1080i |

Please refer to "Menu System" on page 18 for information on the HDTV OSD selections.

#### **Connecting to Various Equipment**

It only takes a few seconds to connect your projector to your desktop or notebook computer, VCR, or other systems. However, a Mac adapter (an optional accessory) is needed for connection to Macintosh computers.

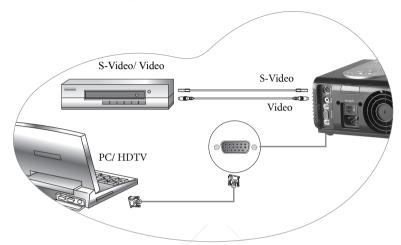

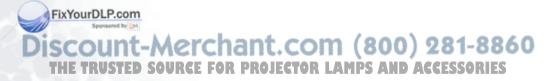

## Operation

## Start Up

1. Plug the power cord into the projector and into a wall socket.

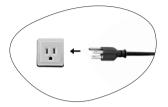

2. Turn on the main power switch.

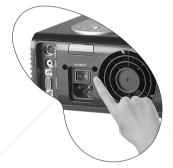

3. Press and hold POWER for 1 second to start the projector. The back-lit POWER key flashes green and stays green when the power is turned on.

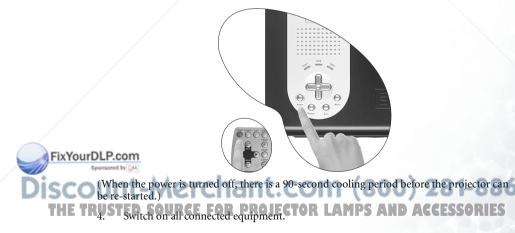

## Digital Keystone Correction

Keystoning refers to the situation where the projected image is noticeably wider at either the top or bottom. To correct this, press **1 Left/Right** (hot key) on the control panel of the projector or KEYSTONE **1**/**b** on the remote control, and then adjust the sliding bar labeled Keystone, as needed. Press + to correct keystoning at the top of the image. Press - to correct keystoning at the bottom of the image.

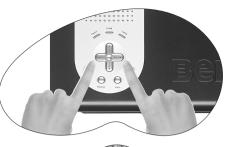

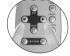

### Auto Adjustment

In some cases, you may need to optimize the picture quality. To do this, press the AUTO key on the control panel of the projector or on the remote control. Within 3 seconds, the built-in Intelligent Auto Adjustment function will readjust settings to provide the best picture quality.

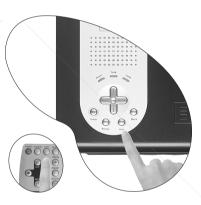

## Source Selection

When several input sources are available, press the SOURCE key to make a selection from the control panel of the projector or the remote control.

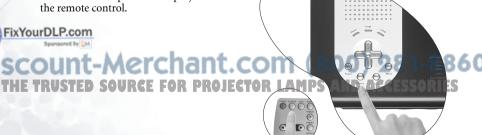

## Blank

Uses **Blank** to hide the screen image. You can unseal the image gradually by using the mouse of the remote control, or simply press **Blank** to turn on the image immediately.

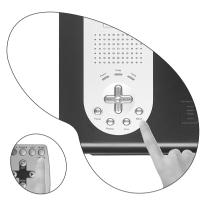

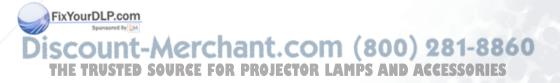

## Menu System

Press **Menu** for the main menu, and then press **4** or **b** to select a sub-menu. Press **Menu** again to select items in the sub-menu.

| Sub-Menu | PC           | Y/Pb/Pr      | S-Video / Video |
|----------|--------------|--------------|-----------------|
|          | Keystone     | 1            | Keystone        |
| Display  | Brightness   |              | Brightness      |
| I /      | Contrast     |              | Contrast        |
|          | Phase        |              | Color           |
|          | H Size       |              | Tint            |
|          | Aspect Ratio | Aspect Ratio | Aspect Ratio    |
| Image    | H Position   | Color        | System          |
| <b>0</b> | V Position   | Tint         | Sharpness       |
|          | Color Temp   | Color Temp   | Color Temp      |
|          | Information  |              | Information     |
|          | Mirror       |              |                 |
| Source   | Source       |              |                 |
|          | Source Scan  |              |                 |
|          | Blank Time   |              |                 |
|          | Auto Off     |              |                 |
|          | Language     |              |                 |
| Control  | OSD Pos.     |              |                 |
|          | OSD Time     |              |                 |
|          | Preset Mode  |              |                 |
|          | Reset        |              |                 |
|          | Lamp Hour    |              |                 |
|          | Main Page:   | Sub Page:    |                 |
| PIP      | PIP Source   | Brightness   |                 |
|          | PIP Size     | Contrast     |                 |
|          | PIP Pos.     | Color        |                 |
|          | H Position   | Tint         |                 |
|          | V Position   | Sharpness    |                 |
|          |              |              |                 |

Functions available when connecting to different equipment.

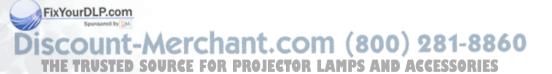

## 1. Display Menu

| FUNCTION                | DESCRIPTION                                                           |
|-------------------------|-----------------------------------------------------------------------|
| Keystone                | Corrects any keystoning of the image.                                 |
| Brightness              | Adjusts the brightness of the image.                                  |
| Contrast                | Adjusts the degree of difference between dark and light in the image. |
| Phase                   | Adjusts to avoid the occurrence of flicker.                           |
|                         | Video.                                                                |
| H Size                  | Adjusts to fit in the desired image size.                             |
| Color                   | Increases or decreases the color range (R, G, B) of the image.        |
| FixYourDLP.com          | This function is not available when the input mode is PC.             |
| Discount<br>THE TRUSTED | Adjusts the image to make it appear more red or blue.                 |

### 2. Image Menu

| FUNCTION                                                                                                    | DESCRIPTION                                                                                                    |
|----------------------------------------------------------------------------------------------------|----------------------------------------------------------------------------------------------------|
| Aspect Ratio                                                                                                    | Makes the best fit of the image to the screen,                                                                           |
| -                                                                                                    | 1.4:3 2.16:9 3. Native                                                                                                   |
| H Position                                                                                                    | <b>"Wative" is available only when the input mode is PC</b> .<br>Adjusts the horizontal position of the projected image. |
|                                                                                                    |                                                                                                    |
|                                                                                                    |                                                                                                    |
|                                                                                                    | This function is available only when the input mode is PC.                                                               |
| V Position                                                                                                    | Adjusts the vertical positon of the projected image.                                                                     |
|                                                                                                    |                                                                                                    |
|                                                                                                    | This function is available only when the input mode is PC.                                                               |
| Color Temp                                                                                                    | Adjusts the color temperature to fit your preference.                                                                    |
| Information                                                                                                    | Shows the current resolution and preset mode.                                                                            |
| System                                                                                                    | System information will be shown:                                                                                        |
| o)otolii                                                                                                    | 1.NTSC 2. PAL 3.SECAM 4. YUV                                                                                             |
| Sharpness                                                                                                    | Adjusts the image to make it look sharper or softer.                                                                     |
| -                                                                                                    | C This function is not available when the input mode is PC or YPbPr.                                                     |
| Color                                                                                                    | Increases or decreases the color range (R, G, B) of the image.                                                           |
| YourDLP.com                                                                                                    | This function is not available when the input mode is PC.<br>Adjusts the image to make it appear more red or blue.       |
| and the second second s | This function is available only when the selected System is NTSC.                                                        |

#### 3. Source Menu

| FUNCTION    | DESCRIPTION                                                 |                                                                                                    |
|-------------|-------------------------------------------------------------|----------------------------------------------------------------------------------------------------|
| Mirror      | 1. Default                                                  | 2. Ceiling mounted projection                                                                                              |
|             | Benci                                                       | echo ett                                                                                                    |
|             | 3. Rear screen projection                                   | 4. Ceiling mounted and rear-<br>screen projection                                                                          |
|             | Benq                                                        | BenQ                                                                                                    |
| Source      | Shows the selected input source as when they are available. | mong PC, YPbPr, S-Video and Video                                                                                          |
| Source Scan |                                                             | ivated and the projector starts to scan in<br>/ideo when there is no signal detected. If<br>detects the last input source. |
| Blank Time  | Determines the length of time bef is activated.             | fore the projector is shut off when Blank                                                                                  |
| Auto Off    | Sets the length of time before the a detected.              | system is shut off when no input is                                                                                        |

FixYourDLP.com Spreased by M Source to Merchant.com (800) 281-8860 THE TRUSTED SOURCE FOR PROJECTOR LAMPS AND ACCESSORIES

#### 4. Control Menu

| FUNCTION    | DESCRIPTION                                                                                                    |  |  |
|-------------|----------------------------------------------------------------------------------------------------|--|--|
| Language    | Language sets the language for the OSD control menus.                                                                                                    |  |  |
| 0 0         | Use the ◀ / ▶ key to select the desired language from among English,<br>French, German, Italian, Spanish, Korean, Traditional Chinese and<br>Simplified Chinese. |  |  |
| OSD Pos.    | Selects a desired OSD position.                                                                                                    |  |  |
| OSD Time    | Sets the length of time the OSD will remain active after the last time you pressed the button. The range is from 5 to 60 seconds in 5-second increments.         |  |  |
| Preset Mode | To optimize the projected images, you are free to choose one of the preset<br>modes in accordance to the purpose of projection.                                  |  |  |
|             | PC Signal                                                                                                    |  |  |
|             | 1. <b>Presentation Mode</b> : It is designed for presentations. The brightness                                                                                   |  |  |
|             | <ul> <li>is emphasized in this mode.</li> <li>Vivid Mode: It is perfect for gaming. The color saturation and brightness are well-balanced.</li> </ul>            |  |  |
|             | 3. <b>Video Mode</b> : It is suitable for cinematic enjoyment in their natural color.                                                                            |  |  |
|             | 4. <b>Economic Mode:</b> With lower system noise, the lamp can save 20% power to extend its life.                                                                |  |  |
|             | YPbPr/ S-Video/ Video Signal                                                                                                    |  |  |
|             | 1. <b>Gaming Mode</b> : It is suitable for playing video games in a bright liv-<br>ing room.                                                                     |  |  |
|             | 2. <b>Video Mode</b> : With a higher color temperature, it is suitable for enjoying movies.                                                                      |  |  |
|             | 3. <b>Cinema Mode</b> : With a lower color temperature, it is suitable for enjoying movies.                                                                      |  |  |
|             | 4. <b>Economic Mode:</b> With lower system noise, the lamp can save 20% power to extend its life.                                                                |  |  |
| Reset       | Returns all settings to their factory preset values.                                                                                                    |  |  |
| Lamp Hour   | Shows lamp usage time.                                                                                                    |  |  |

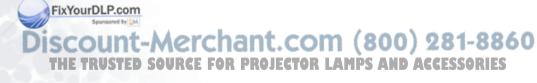

#### 5. PIP Menu

These functions are available only when the input mode is PC and the PIP source is Video or S-Video.

| FUNCTION            | DESCRIPTION                                                                                                    |
|---------------------|----------------------------------------------------------------------------------------------------|
| PIP Source          | Selects the source for the PIP.                                                                                              |
| PIP Size            | Enables use of the 4 / • key to scroll through the four alternatives: Off, Small, Medium, Large.                             |
| <b>PIP</b> Position | Selects a desired position for the PIP.                                                                                      |
| H Position          | Adjusts the horizontal position of the PIP image.                                                                            |
| V Position          | Adjusts the vertical position of the PIP image.                                                                              |
| More Options        | Enables use of the 4 / I key to select more PIP functions including Brightness, Contrast, Color, Tint, Sharpness and System. |
| Brightness          | Adjusts the brightness of the PIP image.                                                                                     |
| Contrast            | Adjusts the degree of difference between dark and light for the PIP image.                                                   |
| Color               | Increases or decreases the color range (R, G, B) of the image.                                                               |
| Tint                | Adjusts the image to make it appear more red or blue.                                                                        |
| Sharpness           | Adjusts the image to make it appear sharper or softer                                                                        |

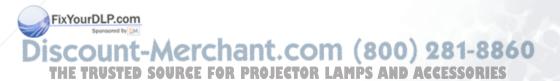

## Shutdown

1. Press and hold **POWER** and a warning message will appear. To turn off the projector, press and hold **POWER** again.

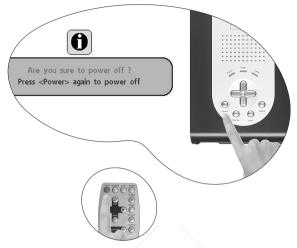

- 2. The fan will continue to run for approximately 90 seconds.
- 3. Turn off the main power switch.

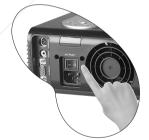

4. Disconnect the power cord from the wall socket.

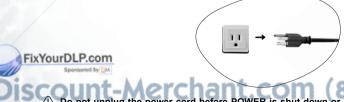

Do not unplug the power cord before POWER is shut down or during the 90-second cooling process. If the projector is not properly shut down, to protect the lamp, the system will detect this and cool the lamp for 90 seconds automatically before turning on again.

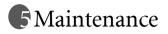

## Lamp Information

#### Use and Replacement of the Lamp

When the Lamp Indicator lights up red or a message appears suggesting the time of lamp replacement, please install a new lamp or consult your dealer. An old lamp could cause a malfunction in the projector and in rare instances may even break.

For more detailed information, please refer to "LED Indicator Status & Illustration" on page 28.

The Lamp and Temp indicators will light up if the lamp becomes too hot. Turn off the power and let the projector cool for 45 minutes. If the Lamp or Temp indicator still lights up when turning the power on, please contact your dealer.

#### Lamp Replacement

 $\geq$  To reduce the risk of electrical shock, always turn off the projector and disconnect the power cord before changing the lamp.

To reduce the risk of severe burns, allow the projector to cool for at least 45 minutes before replacing the lamp.

To reduce the risk of injuries to fingers and damage to internal components, use caution when removing lamp glass that has shattered into sharp pieces.

To reduce the risk of injuries to fingers and/or compromising image quality by touching the lens, do not touch the empty lamp compartment when the lamp is removed.

This lamp contains mercury. Consult your local hazardous waste regulations to dispose of this lamp in a proper manner.

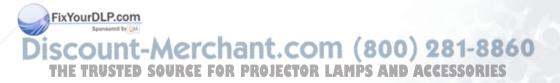

- Step 1. Turn off the projector. Disconnect the power cord from the outlet and the projector.
- Step 2. Loosen the screw and remove the lamp cover. (It is strongly recommended that you use a magnetic-head screwdriver.) If the lamp is hot, avoid burns by waiting 45 minutes until the lamp has cooled.

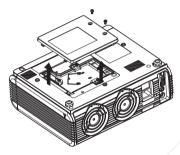

Step 3. Loosen the 3 screws. Pull the handle to remove the lamp housing. If the screws are not loosened completely, they could injure your fingers. Do not insert your hand into the box after the lamp is removed. If you touch the optical components inside, this could cause color unevenness in projected images. Step 4. Replace the lamp with a new one. Insert it into the projector, and tighten the screws firmly. Loose screws may cause a bad connection, which may result in malfunction.

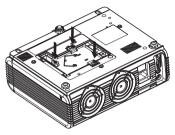

Step 5. Re-install the lamp cover and tighten the screw. Do not turn on the power with the lamp cover removed. Whenever the lamp is replaced, reset the total lamp operation time. Do not reset if the lamp is not replaced as this could cause damage.

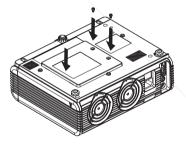

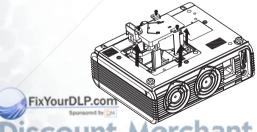

iscount-Merchant.com (800) 281-8860 THE TRUSTED SOURCE FOR PROJECTOR LAMPS AND ACCESSORIES

#### **Resetting Lamp Hours**

If you replace the lamp with a new one, please follow the instructions below to reset the lamp hour.

| OSD                 | INSTRUCTIONS                                                                                                    |
|---------------------|----------------------------------------------------------------------------------------------------|
| Lamp Hours Info     | Press and hold the Exit button on the projector for 3<br>seconds to display the total used lamp time. With the<br>OSD on, press MENU to activate RESET function or<br>press EXIT to leave. |
| Lamp Hours Reset    | Press ◀ or ► to reset the lamp hour to zero or or press EXIT to leave.                                                                                                    |
| Lamp Hour Reset OK! | This message displays when the lamp hour is reset to zero. You can press EXIT to leave.                                                                                                    |

#### **Temp Information**

When the LED lights up, it is warning you of the following possible problems:

- 1. The internal temperature is too high.
- 2. The fans are not working.
- Turn off the projector and contact qualified service personnel for further help.

FixYourDECP.come detailed information, please refer to "LED Indicator Status & Illustration" on page

Discount-Merchant.com (800) 281-8860 THE TRUSTED SOURCE FOR PROJECTOR LAMPS AND ACCESSORIES

#### LED Indicator Status & Illustration

llustration

- 1. •: LED OFF
- 2. ED blinking
- 3. : LED solid ON
- 4. **O** : LED lights up orange.
- 5.  $\mathbf{R}$ : LED lights up red.
- 6. G: LED lights up green.

| LED          |          |                            | Status & Description                                                                                                    |  |  |
|--------------|----------|----------------------------|----------------------------------------------------------------------------------------------------|--|--|
| Power        | Temp     | Lamp                       |                                                                                                    |  |  |
| Power events |          |                            |                                                                                                    |  |  |
| 0            | 0        | 0                          | Power switch on                                                                                                    |  |  |
| 0            | -        | -                          | Power-up cooling. Projector cooling system will auto-cool for<br>90 seconds when power was abnormal shutdown without<br>cooling and power on again within hours. |  |  |
| 0            | -        | /-                         | Stand-by                                                                                                    |  |  |
| G            | <u>-</u> | -                          | Lamp LED is blinking during powering up.                                                                                                    |  |  |
| 0            | -        | -                          | Power-down cooling for 90 seconds after power has been turned off.                                                                                               |  |  |
| G<br>LP.con  | <u>-</u> | -                          | Normal operation                                                                                                    |  |  |
| unt          | -M       | erc<br>R <mark>GR</mark> F | Lamp events<br>Lamp spoil, it is warning you that lamp usage has exceeded<br>3000 hours. Replace the projection lamp with a new one<br>immediately.              |  |  |
| -            | -        |                            | Lamp error, the lamp is not properly attached or lamp<br>damaged. Please contact your dealer.                                                                    |  |  |

| Thermal events |   |   |                                                                                                    |  |
|----------------|---|---|----------------------------------------------------------------------------------------------------|--|
| R              | R | - | Fan 1 error, projector will auto shutdown. If you return on the power, and projector shutdown again. Please contact your dealer.                             |  |
| R              | R | G | Fan 2 error, projector will auto shutdown. If you return on the power, and projector shutdown again. Please contact your dealer.                             |  |
| R              | R | G | Fan 3 error, projector will auto shutdown. If you return on the power, and projector shutdown again. Please contact your dealer.                             |  |
| G              | R | - | Thermal sensor 1 over-temperature, projector will auto<br>shutdown. If you return on the power, and projector<br>shutdown again. Please contact your dealer. |  |
| G              | R | G | Thermal sensor 2 over-temperature, projector will auto<br>shutdown. If you return on the power, and projector<br>shutdown again. Please contact your dealer. |  |
| G              | R | G | Thermal sensor 3 over-temperature, projector will auto<br>shutdown. If you return on the power, and projector<br>shutdown again. Please contact your dealer. |  |
| -              | R | - | Thermal sensor 1 doesn't work, projector will auto shutdown.<br>If you return on the power, and projector shutdown again.<br>Please contact your dealer.     |  |
| -              | R | G | Thermal sensor 2 doesn't work, projector will auto shutdown.<br>If you return on the power, and projector shutdown again.<br>Please contact your dealer.     |  |
| -              | R | G | Thermal sensor 3 doesn't work, projector will auto shutdown.<br>If you return on the power, and projector shutdown again.<br>Please contact your dealer.     |  |

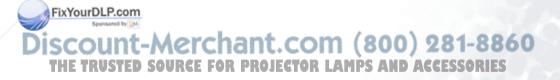

## Service Information

#### Accessories (included in the standard package)

| Description of parts | Part Number    |
|----------------------|----------------|
| VGA cable            | . 50.J0508.503 |
| Video cable          | . 50.J1303.501 |
| S-Video cable        | 50.72920.011   |
| Remote control       | . 56.26J86.001 |

#### Alternative Accessories (vary from country to country)

| Description of parts | Part Number   |
|----------------------|---------------|
| Power cord (US)      | .27.01818.000 |
| 3-2 converter (US)   | 22.91007.001  |
| Power cord (EU)      | .27.82718.281 |
| Power cord (UK)      | 27.01018.000  |

#### Optional Accessories (not included in the standard package)

| Description of parts     | Partnumber    |
|--------------------------|---------------|
| Mac adapter (switchable) | 20.20118.A15  |
| 200W lamp module         | 60.J8618.CG1  |
| Ceiling mount kit        | 60.J7615.001  |
| Soft carry case.         | .98.J7601.001 |
| HDTV cable               | .50.J2401.001 |

FixYourDLP.com

#### Ordering Parts or Getting Information

For product information, product assistance, service information, or to order accessories, bease visit the BENQ Corporation website at <u>http://www.BenQ.com</u>.

## **6** Troubleshooting

## **Common Problems & Solutions**

#### (?) NO POWER

#### Try these solutions:

- Make sure the power cord is inserted snuged into the AC adapter socket.
- Make sure the power cord is inserted snuged into the power outlet.
- Toggle the power switch to the position "1".
- Wait 90 seconds after the projector is turned off before turning the projector back on.

#### (?) NO PICTURE

#### Try these solutions:

- Check for the proper input source.
- Ensure all cables are connected properly.
- Adjust the brightness and contrast.
- Remove the lens cap.

#### (?) TRAPEZOID IMAGE ON THE SCREEN

#### Try these solutions:

- Reposition the unit to improve its angle on the screen.
- Use the Keystone correction key on the control panel of the projector or the remote control unit.

#### ? POOR COLOR

#### Try these solutions:

- Select the correct video system.
- Adjust brightness, contrast, or saturation.

#### (?) BLURRED IMAGE

#### Try these solutions:

- Press Auto on the control panel of the projector or the remote control unit to get better picture quality.
- Adjust the focus.
- Reposition the unit to improve its projection angle.
- Ensure the distance between the unit and screen is within the adjustment range of the lens.

#### ixYourDLP.com

#### ? REMOTE CONTROL DOES NOT WORK

#### Try these solutions:

.com (800) 281-8860 Replace the batteries with new ones. Make sure there is no obstacle between the remote control and the projector.

- Stand within 6 meters (19.5 feet) of the projector.
- Make sure nothing is blocking the front and rear receivers.

## Status Messages

| On-Screen Messages                                                                                | Description                                                                                                    |
|---------------------------------------------------------------------------------------------------|----------------------------------------------------------------------------------------------------|
| SEARCHING                                                                                         | Projector is searching for input.                                                                                                    |
| ACQUIRING SIGNAL                                                                                  | Projector has identified the input signal and is running the auto image adjustment function.                                                                                                    |
| OUT OF RANGE                                                                                      | Input signal frequency exceeds the projector's range.                                                                                                    |
| Lamp Warning - Change<br>Lamp If Brightness Is Low.                                               | The lamp has been in operation for over 1980 hours.<br>Install a new lamp for optimal performance. This<br>message will display for 10 seconds after starting up<br>the projector.                                                                                       |
| Out Of Lamp Usage Time -<br>Change The Lamp! The<br>Power Will Turn Off After<br>3000 Hours.      | The lamp has been in operation for over 2980 hours,<br>and the power will turn off after 3000 hours. This<br>message will display for 30 seconds after starting up<br>the projector.                                                                                     |
| Out Of Lamp Usage Time -<br>Change The Lamp! Press<br><menu> to enable<br/><reset></reset></menu> | The lamp has been in operation for over 3000 hours.<br>The warning message will display for 40 seconds and<br>then shut down automatically. If you have installed a<br>new lamp, press <menu> during the OSD on to<br/>enter for resetting the lamp hour to zero.</menu> |

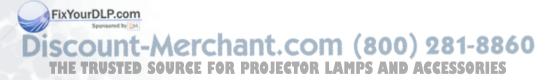

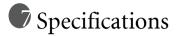

### **Projector Specifications**

#### **Technical Specifications**

All specifications are subject to change without notice.

#### General

| Product name | Digital Proje | ector        |
|--------------|---------------|--------------|
| Model name   | PB6200        | 1024X768 XGA |
|              | PB6100        | 800X600 SVGA |

#### Optical

Display system Lens F/Number Lamp 1-CHIP DMD F = 2.4 to 2.6, f = 24.3 ~ 29.2 mm 200W lamp

#### Electrical

Power supply Power consumption AC100 ~ 240V, 3.2A, 50/60 Hz (Automatic) 285W (Max)

#### Mechanical

Dimensions Operating temperature range Weight 262 mm (W) x 98.4 mm (H) x 215.5 mm (D) 0°C ~ 40°C

5.8 lbs (2.6 Kg)

#### Input terminal

Computer input RGB input Video signal input S-VIDEO VIDEO

D-sub 15-pin (female)

Mini DIN 4-pin port x1 RCA jack x1

#### FixYourDLP.com Sponsore by M Source to Merchant.com (800) 281-8860 THE TRUSTED SOURCE FOR PROJECTOR LAMPS AND ACCESSORIES

## Timing Chart

| Resolution | H Sync (kHz) | V Sync (Hz) | Remark    |
|------------|--------------|-------------|-----------|
| 640x350    | 31.5         | 70.1        |           |
| 640x400    | 37.9         | 85.1        | VESA      |
| 720x400    | 31.5         | 70.0        |           |
| 720x400    | 37.9         | 85.1        | VESA      |
| 640x480    | 31.5         | 60.0        | VESA      |
| 640x480    | 37.9         | 72.8        | VESA      |
| 640x480    | 35           | 66.7        | Macintosh |
| 640x480    | 43.3         | 85.0        | VESA      |
| 800x600    | 35.2         | 56.3        | VESA      |
| 800x600    | 37.9         | 60.3        | VESA      |
| 800x600    | 46.9         | 75.0        | VESA      |
| 800x600    | 48.1         | 72.2        | VESA      |
| 800x600    | 53.7         | 85.1        | VESA      |
| 832x624    | 49.7         | 74.5        | Macintosh |
| 1024x768   | 48.4         | 60.0        | VESA      |
| 1024x768   | 56.5         | 70.1        | VESA      |
| 1024x768   | 60.0         | 75.0        | VESA      |
| 1024x768   | 68.7         | 85.0        | VESA      |
| 1280x1024  | 64.0         | 60.0        | VESA      |

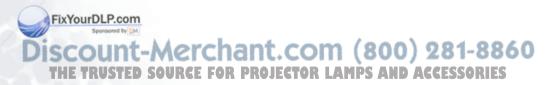

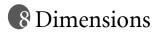

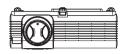

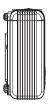

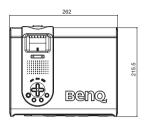

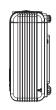

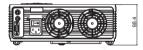

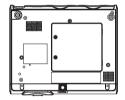

Unit: mm

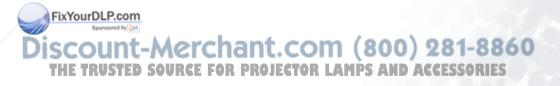

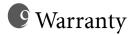

### Limited Warranty

BENQ warrants this product against any defects in material and workmanship, under normal usage and storage.

Exclusion to Warranty: The lamps are considered a consumable item and are warranted for 90 days or 1000 hours, whichever occurs first. Proof of purchase date will be required with any warranty claim. In the event this product is found to be defective within the warranty period, BENQ's only obligation and your exclusive remedy shall be replacement of any defective parts (labor included). To obtain warranty service, immediately notify the dealer from which you purchased the product of any defects.

Important: The above warranty shall be void if the customer fails to operate the product in accordance with BENQ's written instructions. This warranty gives you specific legal rights, and you may have other rights which vary from country to country.

For other information, please refer to BenQ Warranty Information Book.

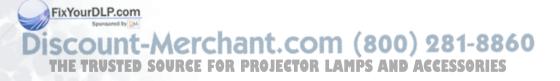

## Safety Regulations

## FCC Statement

**CLASS A**: This equipment generates, uses and can radiate radio frequency energy, and if not installed and used in accordance with the instruction manual, may cause interference to radio communications. It has been tested and found to comply with the limits for a Class "A" computing device pursuant to Subpart B of Part 15 of the FCC Rules, which are designed to provide reasonable protection against such interference when operated in a commercial environment. Operation of this equipment in a residential area is likely to cause interference, in which case the user at his/her own expense will be required to take whatever measures may be required to correct the interference.

**CLASS B**: This equipment generates, uses and can radiate radio frequency energy and, if not installed and used in accordance with the instructions, may cause harmful interference to radio communications. However, there is no guarantee that interference will not occur in a particular installation. If this equipment does cause harmful interference to radio or television reception, which can be determined by turning the equipment off and on, the user is encouraged to try to correct the interference by one or more of the following measures:

- Reorient or relocate the receiving antenna.
- Increase the distance between the equipment and receiver.
- Connect the equipment into an outlet on a circuit different from that to which the receiver is connected.
- Consult the dealer or an experienced radio/TV technician for help.

### **EEC Statement**

This machine was tested against the 89/336/EEC (European Economic Community) for EMC (Electro Magnetic Compatibility) and fulfills these requirements.

### **MIC Statement**

#### A class equipment (Business purpose info/telecommunications equipment)

As this equipment has undergone EMC registration for business purpose, the seller and/or the buyer is asked to beware of this point and in case a wrongful sale or purchase has been made, it is asked that a change to household use be made.

#### B class equipment (Household purpose info/telecommunications equipment)

As this equipment has undergone EMC registration for household purpose, this product can **FixYourDepused** in any area including residential area.

Sponsored by D

## Discount-Merchant.com (800) 281-8860 THE TRUSTED SOURCE FOR PROJECTOR LAMPS AND ACCESSORIES

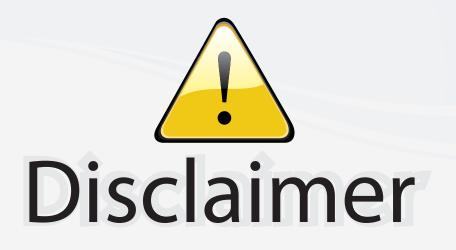

This user manual is provided as a free service by FixYourDLP.com. FixYourDLP is in no way responsible for the content of this manual, nor do we guarantee its accuracy. FixYourDLP does not make any claim of copyright and all copyrights remain the property of their respective owners.

About FixYourDLP.com

FixYourDLP.com (http://www.fixyourdlp.com) is the World's #1 resource for media product news, reviews, do-it-yourself guides, and manuals.

Informational Blog: http://www.fixyourdlp.com Video Guides: http://www.fixyourdlp.com/guides User Forums: http://www.fixyourdlp.com/forum

FixYourDLP's Fight Against Counterfeit Lamps: http://www.fixyourdlp.com/counterfeits

# Sponsors:

FixYourDLP.com

Sponsored by DM

RecycleYourLamp.org – Free lamp recycling services for used lamps: http://www.recycleyourlamp.org

Lamp Research - The trusted 3rd party lamp research company: http://www.lampresearch.com

Discount-Merchant.com – The worlds largest lamp distributor: http://www.discount-merchant.com